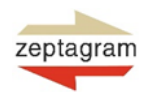

Open an account at Bittrex

Bittrex.com.

ger quantities.

In order to open an account, visit

support for Telos. Transfers are made through Ethereum or Binance Smart Chain which are more expensive. When you send Zeptacoin to Bittrex, it is better to send lar-

Please observe that the transaction costs are significantly higher at the time when transferring Zeptacoin to Bittrex rather than Bit-Mart since Bittrex at the time don't have the

# **ZEPTACOIN INSTRUCTION**

### Trading and transferring Zeptacoin to Bittrex

Zeptacoin is being listed on Bittrex on 28th October. In order to trade Zeptacoin on Bittrex you need to open an account on the cryptocurrency exchange. If you need the possibility to sell your existing Zeptacoin through Bittrex, you can make a transfer to the cryptoexchange.

#### Step 1

Visit Bittrex.com in order to open an account and log in. Click on the Sign Up in the right menu and start the signing up process.

#### Step 2

Fill in your address information.

#### Step 3

Upload your identifican documents and verify your face. This is an important step in order to be able to trade on Bittrex.

You will be met with this message.

## What you'll need for this next step

In order to protect you against identity theft and fraud and in order to start trading, you will need to provide us with:

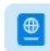

Front/back of a government issued ID

Using a non-expired passport helps speed up the process.

#### Selfie Photo

We will match this up with the ID you submit for added security.

Learn why it's important to verify your ID.

See acceptable IDs for your country

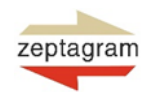

### Trading and transferring Zeptacoin to Bittrex

#### Step 4

Follow the comming instructions in order to complete the KYC. Eg. by choosing the passport.

## Pick a country below to see the list of acceptable IDs

Here are a few tips:

- . Using an active passport helps speed up the process. Make sure your ID is not expired.
- . Use your mobile device to easily take pictures of your ID and your selfie.
- · Use the Google Chrome browser for the smoothest experience.
- · If you need help, contact Bittrex Global support.

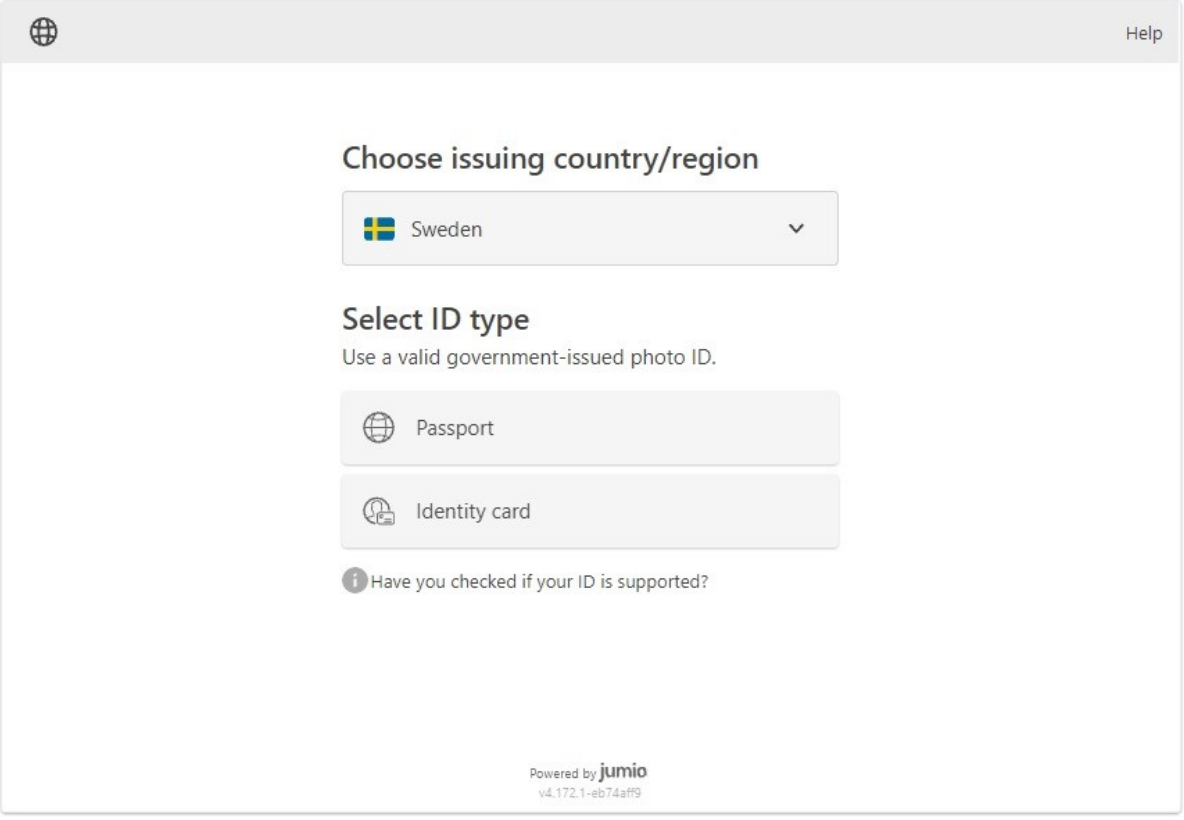

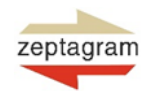

### Trading and transferring Zeptacoin to Bittrex

#### Step 5

Follow the instructions about how you take the photo of your ID and complete the process by taking a selfie in order to verify your face.

When you have completed the step and your identity is verified, you will be met by the following message.

# Identity verified! Let's buy some crypto.

Here are some popular choices you can purchase instantly.

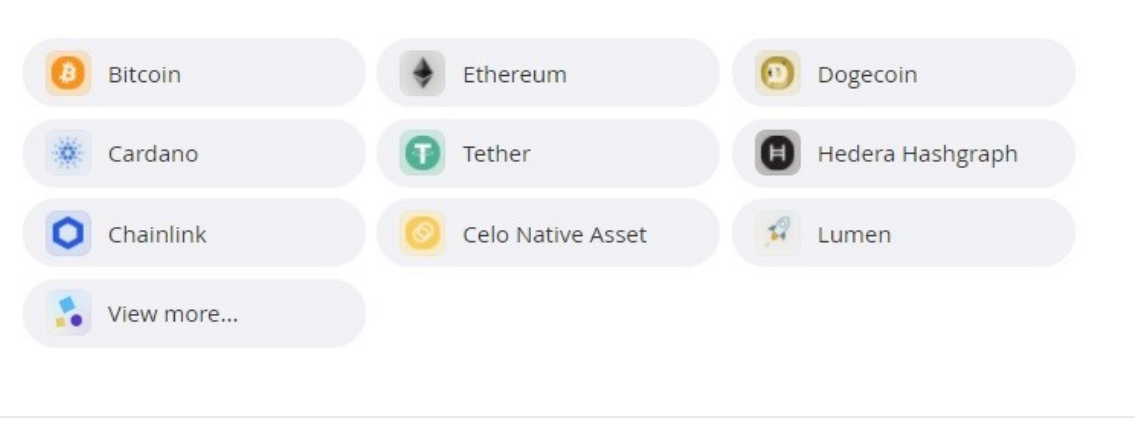

#### Not ready to purchase at this time?

Fund your account or browse markets to trade in (for traders who need advanced order types)

#### Step 6

You are now almost ready to trade cryptocurrencies on Bittrex. You will need to complete a transfer of funds to trade with cryptocurrencies (including Zeptacoin). If you want to sell your current holdings of Zeptacoin, you need to transfer them to Bittrex.

In order to make a transfer, click on the link Holdings in the top menu on the website.

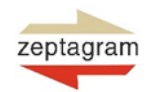

### Trading and transferring Zeptacoin to Bittrex

### Step 7

When you visit Holdings, you are met with a list of cryptocurrencies that you can transfer to Bittrex. On the right, you can find the buttons that you can use for traditional transfers of fiat currencies.

In order to transfer Zeptacoin, write ZPTC in the search box to find ZPTC quickly. Click thereafter on the link Deposit in order to generate an address which you will need to be able to send ZPTC to Bittrex.

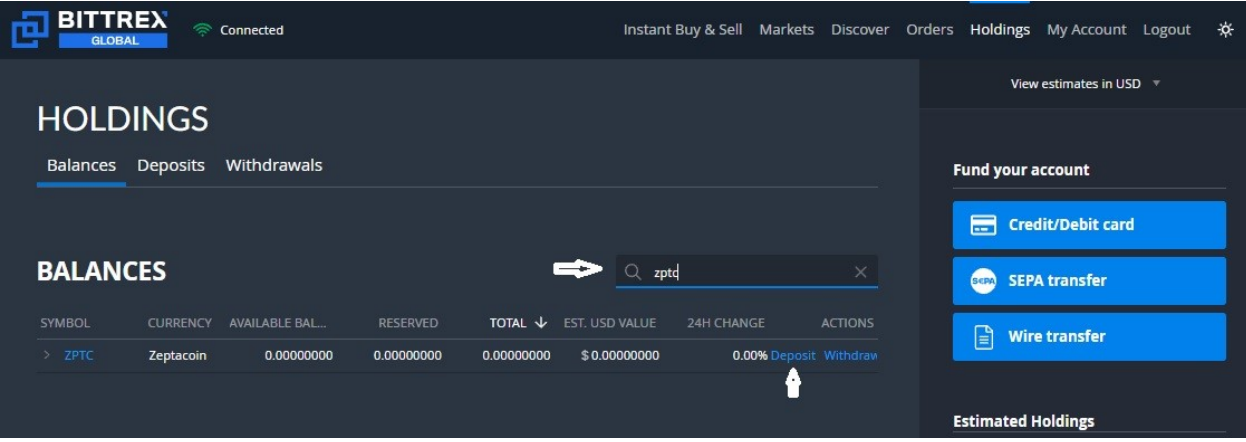

### Step 8

Before you send Zeptacoin to Bittrex, you have to transfer your Zeptacoin to a Metamask wallet. In order to be able to complete the process you need following:

- 1) Having access to private key for your Zeptagram Wallet
- 2) Using Anchor or Telos Sign Wallet https://greymass.com/en/anchor/
- 3) Metamask Wallet <https://metamask.io/>
- 4) You should have ETH or BNB to claim the tokens on the other chain by paying gas fees.

You can also follow these guidelines in order to send Zeptacoin to Pancakeswap.

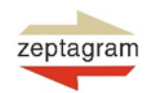

Trading and transferring Zeptacoin to Bittrex

### Step 9

Visit [https://app.tstarter.io/telos/send/?token\\_sym=ZPTC](https://app.tstarter.io/telos/send/?token_sym=ZPTC)

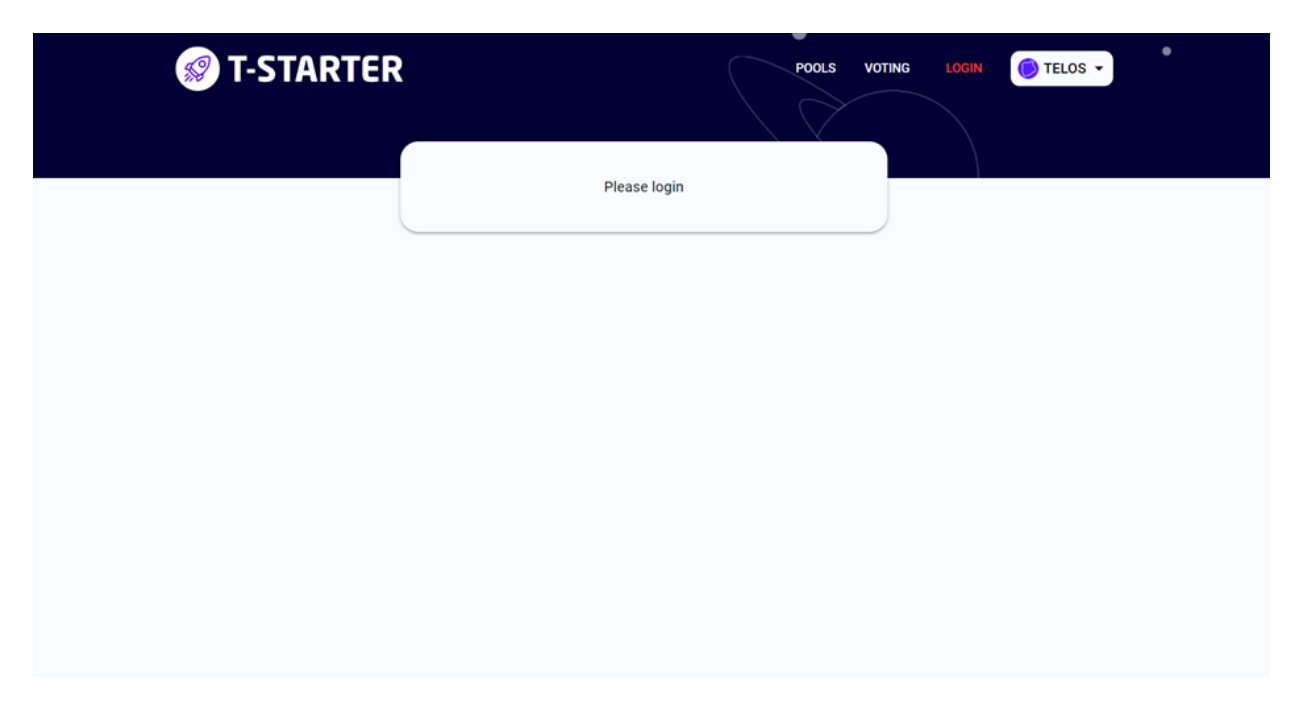

### Step 10

Login with Anchor or Telos Sign

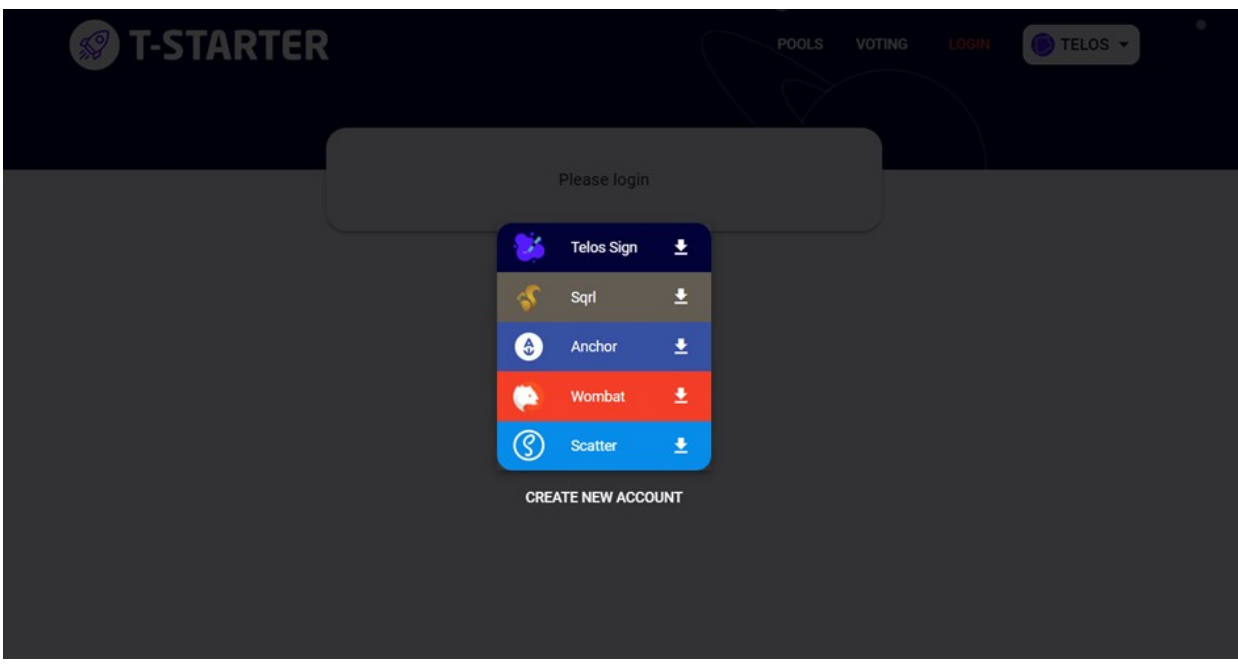

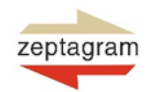

Trading and transferring Zeptacoin to Bittrex

## Step 11

Select which chain you want to send the tokens to like Ethereum (ETH) or Binance Smart Chain (BSC).

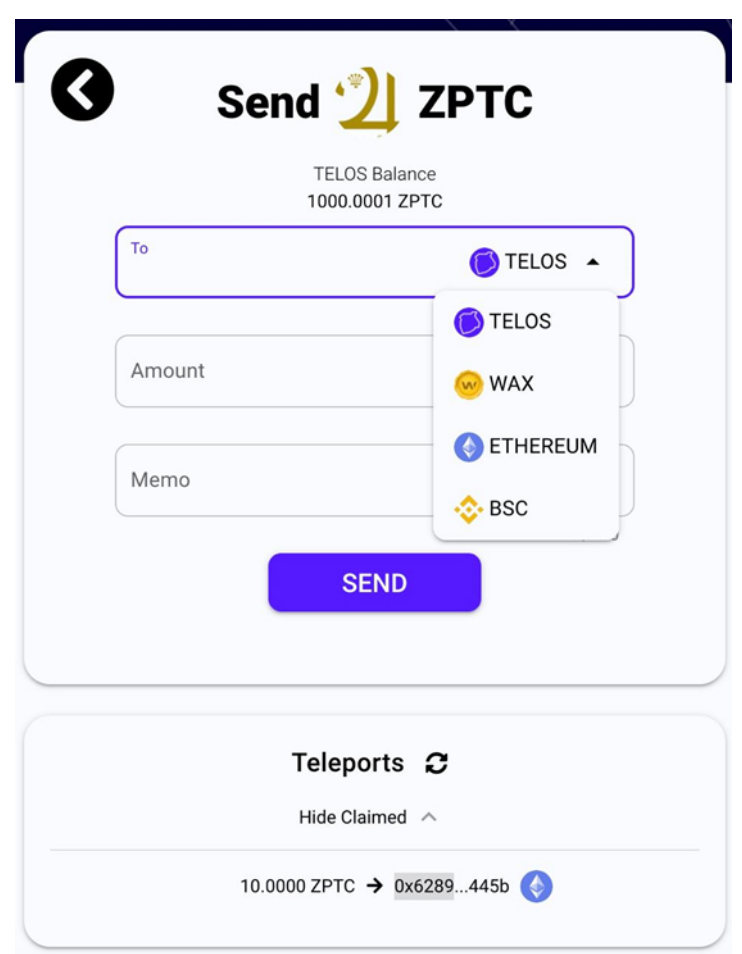

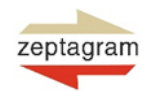

Trading and transferring Zeptacoin to Bittrex

### Step 12

Connect your Metamask ETH/BSC account. And after connecting it you'll see something like the below screenshot.

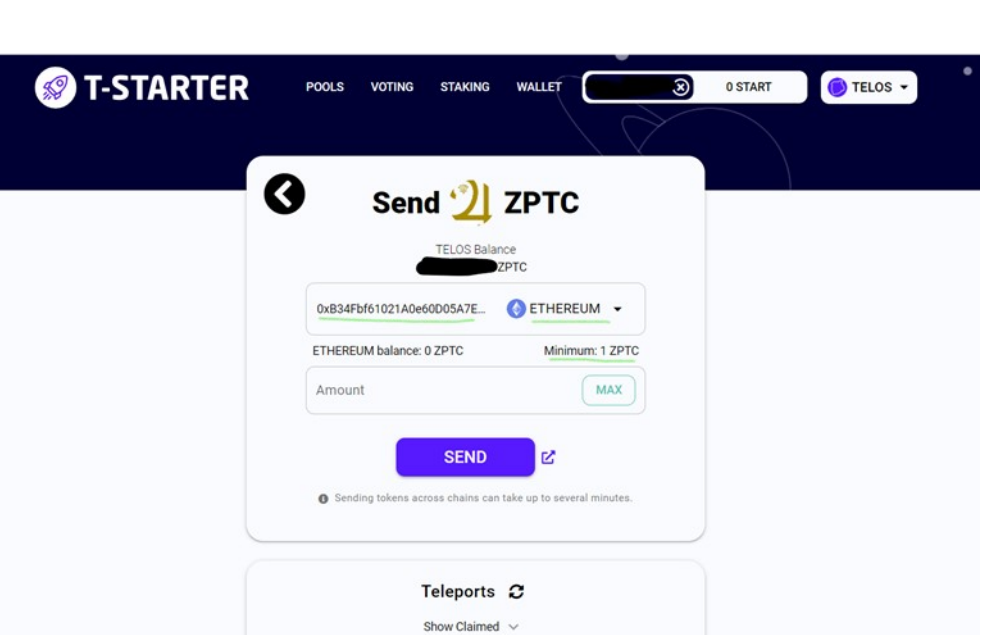

### Step 13

Before sending in make sure you have ETH or BNB to claim the tokens on the account on the other chain for paying gas fees.

### Step 14

Initiate the transfer by signing the transaction on Telos using Anchor or Telos Sign.

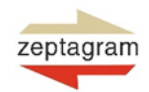

Trading and transferring Zeptacoin to Bittrex

### Step 15

Once transferred, you'll see the option to claim the tokens on the screen.

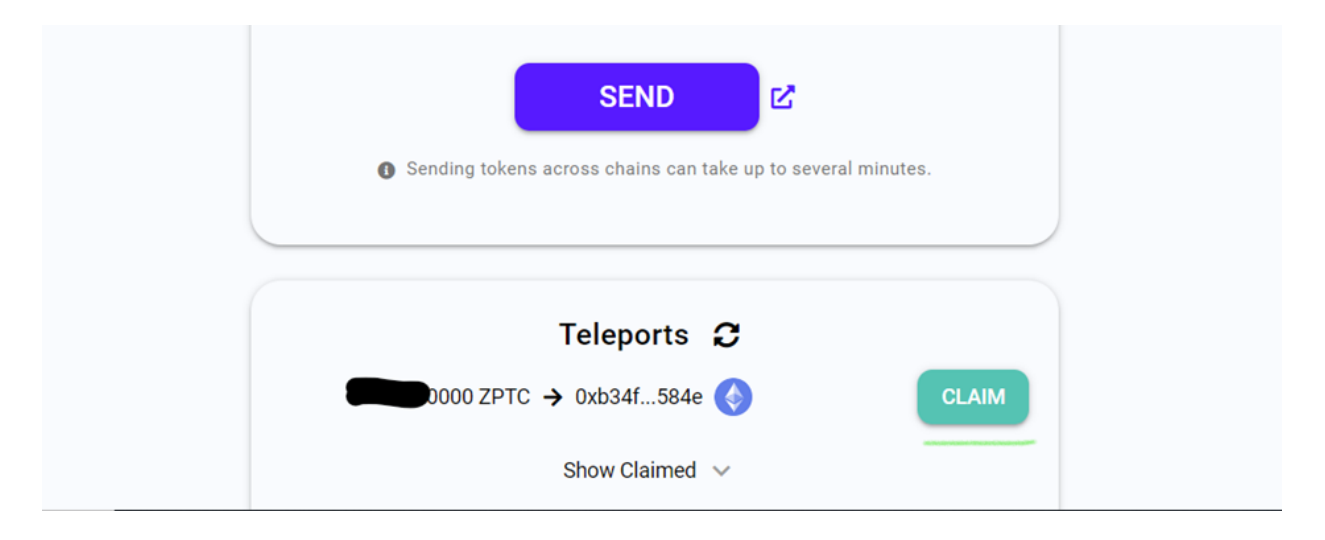

### Step 16

Use Claim button and sign transaction in metamask to claim the tokens.

After signing the transaction on Metamask you will see something like this before the transaction is confirmed on Ethereum.

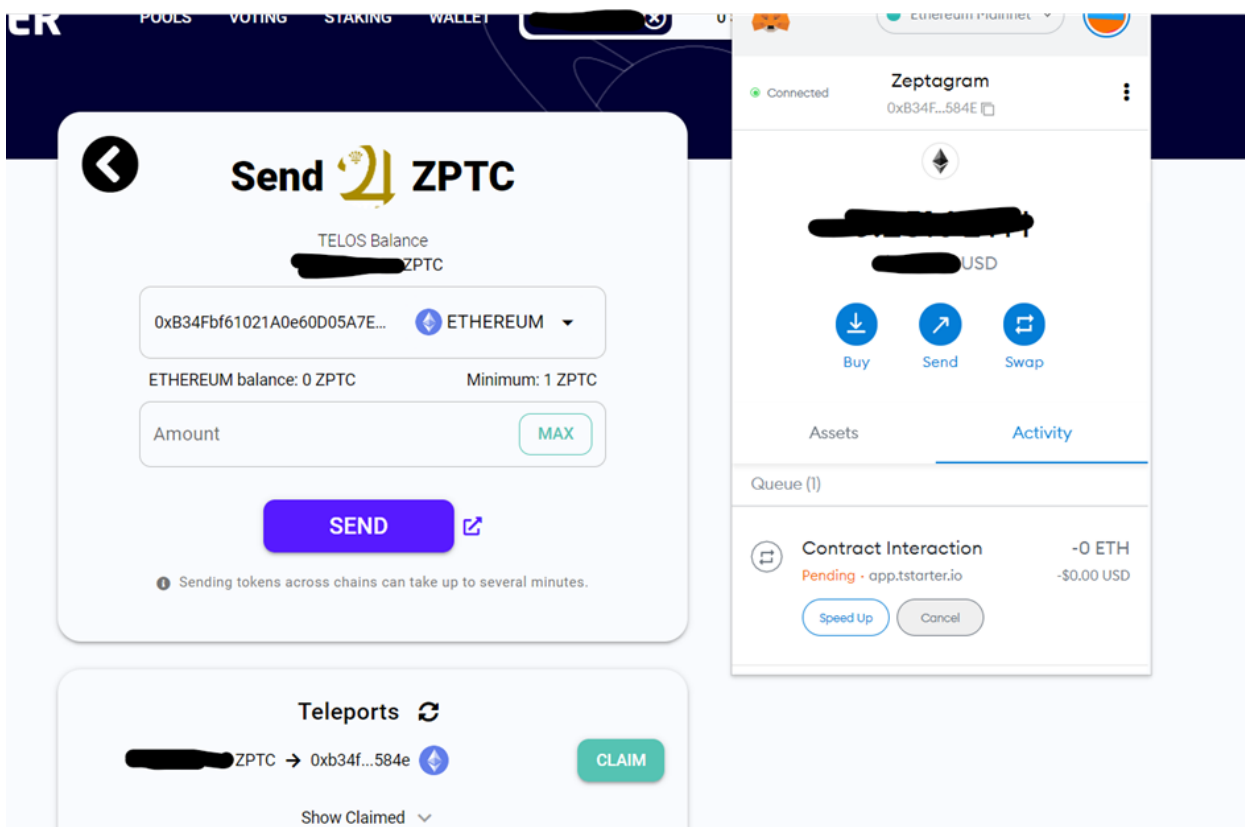

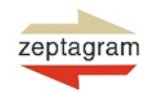

Trading and transferring Zeptacoin to Bittrex

## Step 17

Once the claim is processed you can see the tokens in your metamask wallet and also in teleports history.

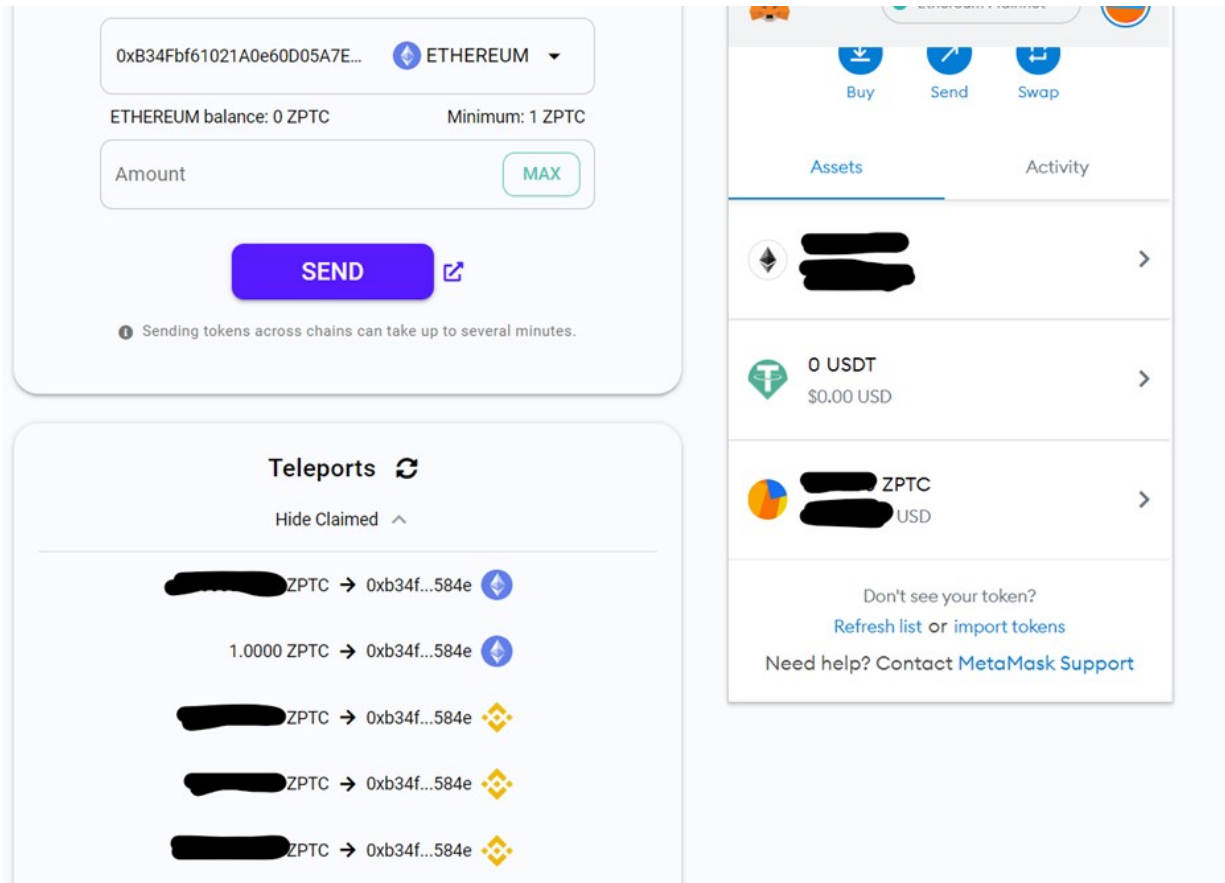

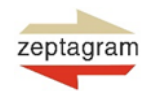

Trading and transferring Zeptacoin to Bittrex

### Step 18

If the tokens doesn't appear in metamask wallet directly, use the import tokens option.

Choose "Custom token" and enter the following details:

Token Contract Address: 0x39ae6d231d831756079ec23589d2d37a739f2e89 Token Symbol: ZPTC Token Decimal: 4

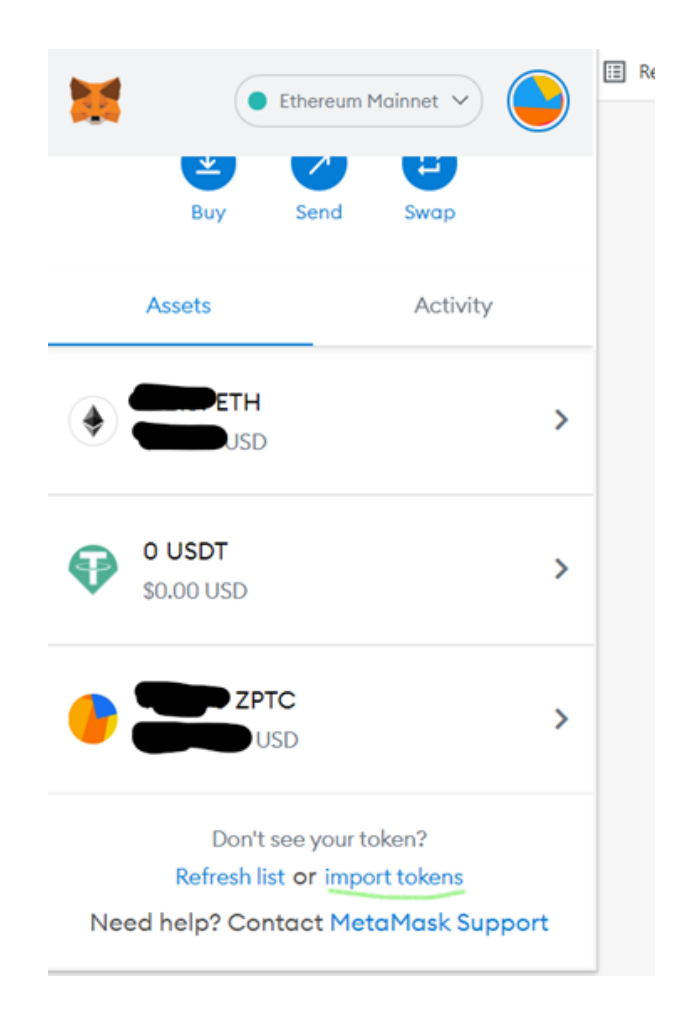

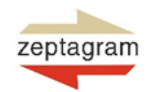

Trading and transferring Zeptacoin to Bittrex

### Step 19

Once you have the tokens in Metamask wallet, you can transfer them to Bittrex exchange by depositing (see Step 6) or you can use them in Pancakeswap.